# **Kollmorgen Automation Suite**

## **KAS v4.02 Release Notes**

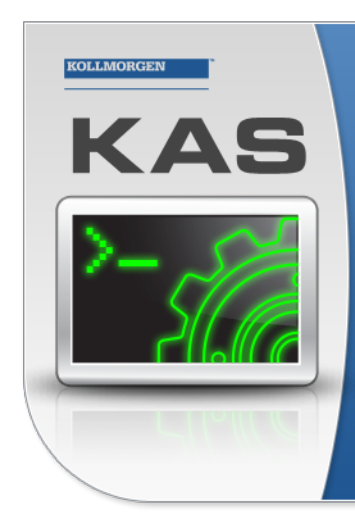

Kollmorgen Automation Suite

#### **INTEGRATED DEVELOPMENT ENVIRONMENT**

"Because Motion Matters"

Kollmorgen Automation Suite Integrated Development Environment<br>combines a market leading Motion Engine, tightly integrated PLC engine<br>and HMI developer with the ability to configure an array of motion<br>hardware such as moto

Document Edition: Y, June 2024 Valid for KAS Software Revision: 4.02 Valid for AKD Firmware Version: 01-23-00-000 Valid for AKD2G Firmware Version: 02-13-00-000 Part Number: 959720

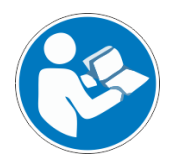

For safe and proper use, follow these instructions. Keep for future use.

# KOLLMORGEN

#### **PCMM2G**

The PCMM2G's Operating System (OS) and boot loader ([U-Boot\)](http://www.denx.de/wiki/U-Boot) are based on free and open-source software, distributed under version 3 of the GNU General Public License as published by the Free Software Foundation. For more information about your rights and obligations with GPL-3.0, see the GNU website: GNU [General](https://www.gnu.org/licenses/gpl-3.0.html) Public License.

The individual copyright notices, license texts, and disclaimers of warranty for the software components are located in the controller, under the directory: /usr/share/common-licenses/.

For more information about accessing the PCMM2G's files, see SSH Login to a [Controller](https://webhelp.kollmorgen.com/kas/Content/5.Using-Controller/SSH/SSH-Login-to-Controller.htm).

The OS, bootloader, and their software component's source codes including modifications, copyright notices, license texts, disclaimers of warranty, and the compilation scripts to build the OS image are available from the Kollmorgen web-site [Kollmorgen](https://www.kollmorgen.com/en-us/developer-network/downloads) Support Network - [Downloads](https://www.kollmorgen.com/en-us/developer-network/downloads).

The OS image and its corresponding sources file is identified by an "OS-Sources" designator, followed by its version number: OS-Sourcesx.xx.x.xxxxx.

The compilation scripts and sources file used to build the OS image is identified by the "OS-Build-Sources" designator, followed by its version number: OS-Build-Sources-x.xx.x.xxxxx.

See PCMM2G - File Naming [Conventions](https://webhelp.kollmorgen.com/kas/Content/5.Using-Controller/File-Name-Conventions/_OVRVW-KAS-File-Name-Conventions-PCMM2G.htm) in the KAS online help.

#### **Copyrights**

Copyright © 2009-2024 Regal Rexnord Corporation, All Rights Reserved.

Information in this document is subject to change without notice.

The software package described in this document is furnished under a license agreement. The software package may be used or copied only in accordance with the terms of the license agreement.

#### **Trademarks**

Regal Rexnord and [Kollmorgen](http://www.kollmorgen.com/) are trademarks of Regal Rexnord [Corporation](https://www.regalrexnord.com/) or one of its affiliated companies.

- KAS and AKD are registered trademarks of [Kollmorgen](http://www.kollmorgen.com/).
- Codemeter is a registered trademark of [WIBU-Systems](http://www.wibu.com/) AG.
- EnDat is a registered trademark of Dr. Johannes Heidenhain GmbH.
- EtherCAT is a registered trademark and patented technology, licensed by Beckhoff Automation GmbH.
- Ethernet/IP Communication Stack: copyright (c) 2009, Rockwell Automation.
- Ethernet/IP is a registered trademark of ODVA, Inc.
- <sup>l</sup> [Ghostscript](https://ghostscript.com/index.html) is a registered trademark of Artifex Software, Inc. and is distributed under the [AGPL](https://www.gnu.org/licenses/agpl-3.0.html) license.
- $\overline{\phantom{a}}$  HIPERFACE is a registered trademark of Max Stegmann GmbH.
- [PLCopen](http://www.plcopen.org/) is an independent association providing efficiency in industrial automation.
- PROFINET is a registered trademark of PROFIBUS and PROFINET International (PI).
- SIMATIC is a registered trademark of SIEMENS AG.
- SyCon® is a registered trademark of [Hilscher](http://www.hilscher.com/) GmbH.
- Windows® is a registered trademark of Microsoft Corporation.

Kollmorgen Automation Suite is based on the work of:

- [7-zip](https://www.7-zip.org/) (distributed under the [terms](https://www.7-zip.org/license.txt) of the LGPL and the BSD 3-clause licenses see terms)
- $\overline{\text{curl}}$  $\overline{\text{curl}}$  $\overline{\text{curl}}$  software library
- $\overline{\phantom{a}}$  JsonCpp software (distributed under the MIT License see [terms\)](http://jsoncpp.sourceforge.net/LICENSE)
- [Mongoose](http://code.google.com/p/mongoose/) software (distributed under the MIT License see [terms](MongooseLicense.txt))
- $\overline{\phantom{a}}$  [Qt](https://www.qt.io/) cross-platform SDK (distributed under the terms of the LGPL3; Qt source is available on KDN)
- $\overline{Q}$  We project (distributed under the terms of the [Qwt](http://qwt.sourceforge.net/) [License](https://qwt.sourceforge.io/qwtlicense.html))
- $\overline{\phantom{a}}$  The C++ [Mathematical](http://www.partow.net/programming/exprtk/index.html) Expression Library (distributed under the MIT [License](https://opensource.org/licenses/MIT))
- [U-Boot,](http://www.denx.de/wiki/U-Boot) a universal boot loader is used by the AKD PDMM and PCMM (distributed under the [terms](http://www.gnu.org/licenses/gpl-2.0.html) of the GNU General Public License). The U-Boot source files, copyright notice, and readme are available on the distribution disk that is included with the AKD PDMM and PCMM.
- [Zlib](http://www.zlib.net/) software library

All other product and brand names listed in this document may be trademarks or registered trademarks of their respective owners.

#### **Disclaimer**

#### **Technical changes which improve the performance of the device may be made without prior notice!**

This document is the intellectual property of Kollmorgen. All rights reserved. No part of this work may be reproduced in any form (by photocopying, microfilm or any other method) or stored, processed, copied or distributed by electronic means without the written permission of Kollmorgen.

The information in this document is believed to be accurate and reliable at the time of its release. Kollmorgen assumes no responsibility for any damage or loss resulting from the use of this help, and expressly disclaims any liability or damages for loss of data, loss of use, and property damage of any kind, direct, incidental or consequential, in regard to or arising out of the performance or form of the materials presented herein or in any software programs that accompany this document.

All timing diagrams, whether produced by Kollmorgen or included by courtesy of the PLCopen organization, are provided with accuracy on a best-effort basis with no warranty, explicit or implied, by Kollmorgen. The user releases Kollmorgen from any liability arising out of the use of these timing diagrams.

# **Table of Contents**

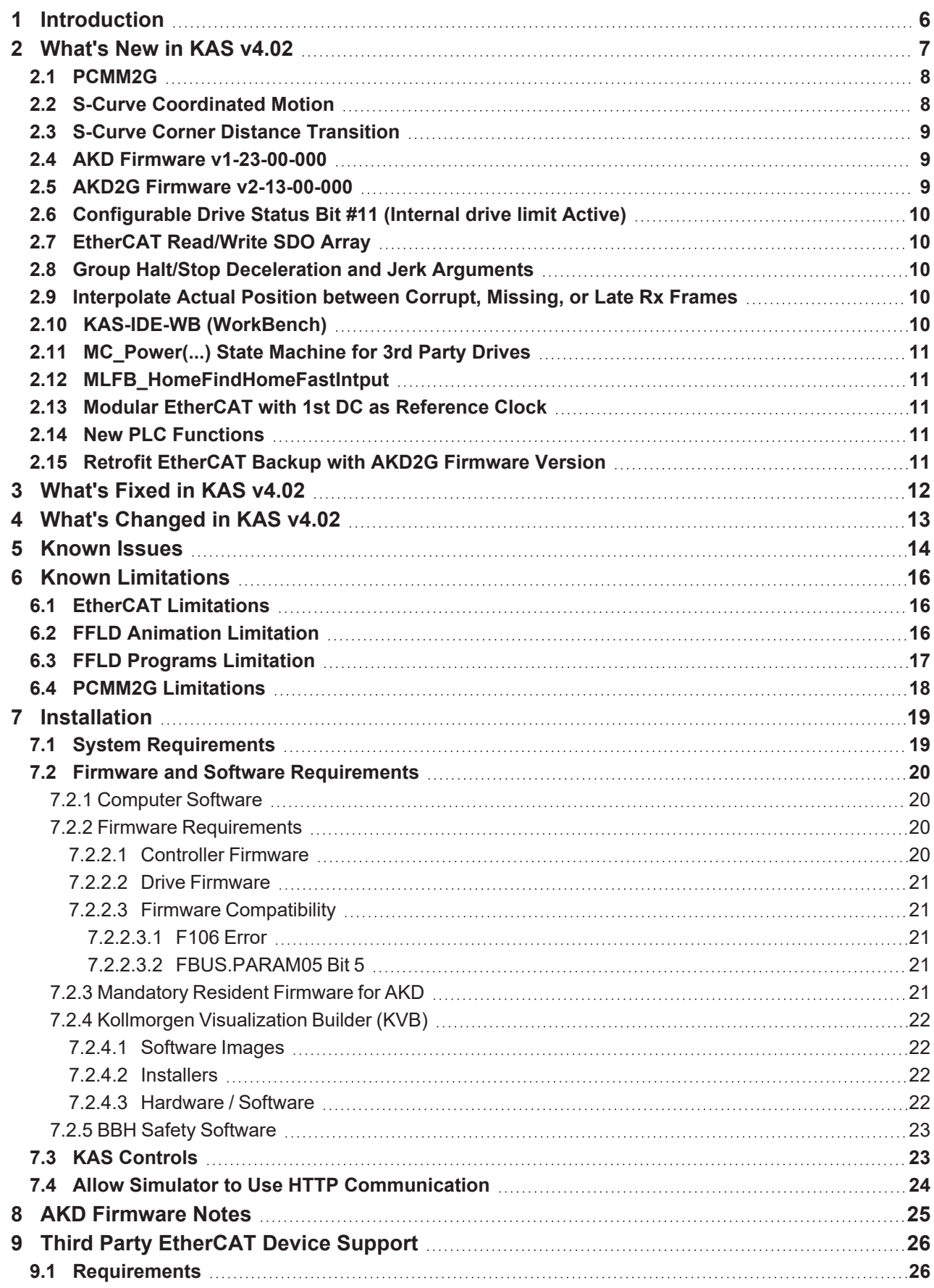

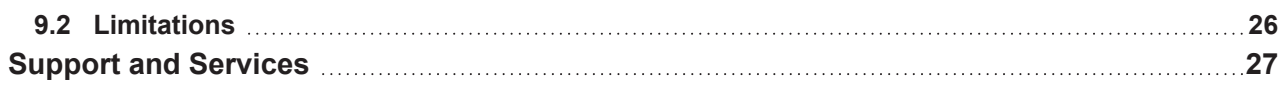

## <span id="page-5-0"></span>**1 Introduction**

Welcome to Kollmorgen Automation Suite (KAS) v4.02!

This release contains new features and many improvements.

This document is to help existing users understand the differences between this v4.02 release and KAS v4.01.

If you are new to KAS, we recommend you start with other documents, such as the Installation Guide.

This document has these sections:

- ["What's](#page-6-0) New in KAS v4.02"  $(→ p. 7)$  This is an overview of new features.
- "What's [Changed](#page-12-0) in KAS v4.02" ( $\rightarrow$  p. 13) This discusses how this release may affect some older projects.
- ["What's](#page-11-0) Fixed in KAS v4.02" ( $\rightarrow$  p. 12) This is a list of issues addressed in this release.
- If The Supermum Issues" ( $\rightarrow$  p. 14) This contains issues we are aware of and may include methods for avoiding or working around them.
- ["Installation"](#page-18-0) ( $\rightarrow$  p. 19) This covers system requirements as well as provides firmware, software, and hardware information.

#### $\star$  TIP

We recommend you visit [Kollmorgen](https://www.kollmorgen.com/developer-network/) Developer Network (KDN).

KDN is an online resource which includes a knowledge base, provides access to downloads, and has a user community where you can get answers from peers and Kollmorgen employees, and make feature suggestions for KAS.

Beta versions of the help are posted here and are searchable.

#### **NOTE**

This PDF contains links to the KAS help system and works best when read from within the KAS-IDE installation directory.

The links to content do not work if the PDF is located somewhere other than (install directory)\Kollmorgen\Kollmorgen Automation Suite 4.02.x.y\Help.

## <span id="page-6-0"></span>**2 What's New in KAS v4.02**

These new features have been implemented for this release.

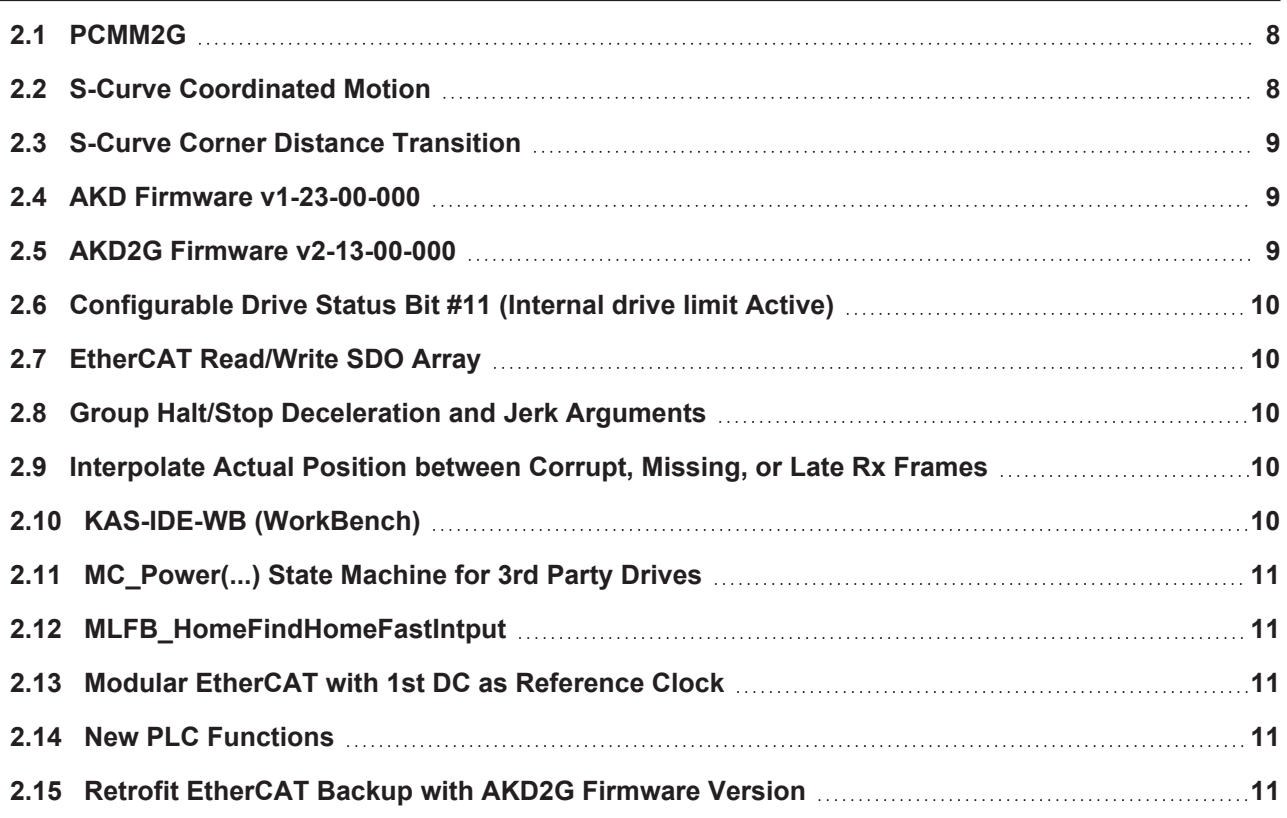

## <span id="page-7-0"></span>**2.1 PCMM2G**

The PCMM2G controller is fully supported with this release.

#### **PCMM2G Firmware File Signing**

- The PCMM2G firmware supports a security feature to protect firmware upgrade file integrity.
- PCMM2G firmware files are now protected.
	- See PCMM2G File Naming [Conventions.](https://webhelp.kollmorgen.com/kas4.02/Content/5.Using-Controller/File-Name-Conventions/_OVRVW-KAS-File-Name-Conventions-PCMM2G.htm)
- Starting with this v4.02 release, firmware updates and controller restore to older versions are blocked by security protection.
	- If your PCMM2G OS Version is 1.0.0.00383 (or older), you MUST upgrade the OS to version 1.0.0.00385 (or later) using a Recovery USB flash drive.
	- See [PCMM2G](https://webhelp.kollmorgen.com/kas4.02/Content/6.Using-Web-server/WebServer-Recovery-Mode.htm?Highlight=Recovery%20Procedure#Recover) Web server Recovery.
- Reduce PCMM2G EtherCAT cycle jitter with Web server [Diagnostics](https://webhelp.kollmorgen.com/kas4.02/Content/6.Using-Web-server/Diagnostics-tab/WebServer-Diagnostic.htm) tab.
	- In previous firmware versions, opening the Web server Diagnostics > HW status tab would increase the PCMM2G EtherCAT cycle jitter and the [A23/](https://webhelp.kollmorgen.com/kas4.02/Content/6.Using-Web-server/Diagnostics-tab/Errors-Alarms/Controller-Errors-Alarms.htm?Highlight=errors%20and%20alarms#A23)[E23](https://webhelp.kollmorgen.com/kas4.02/Content/6.Using-Web-server/Diagnostics-tab/Errors-Alarms/Controller-Errors-Alarms.htm?Highlight=errors%20and%20alarms#E23) conditions were monitored only after the HW status tab was opened.
	- This behavior has been corrected.

#### **Upgrade the PCMM2G Bootloader from Web Server**

- The PCMM2G firmware now includes the capability to upgrade the Bootloader (u-boot) directly from the Web server interface.
- Users can find the bootloader version alongside the OS and runtime versions in the Firmware tab.
- The bootloader firmware is packaged separately from the existing OS and the Runtime firmware file. See:
	- Boot Loader File Naming [Convention](https://webhelp.kollmorgen.com/kas4.02/Content/5.Using-Controller/File-Name-Conventions/KAS-File-Name-Conventions-PCMM2G-Boot-Loader.htm)
	- [Firmware](https://webhelp.kollmorgen.com/kas4.02/Content/6.Using-Web-server/Settings-tab/Firmware-tab/Firmware-tab.htm) tab

#### **PCMM2G 4kHz Reliability Improved**

- In previous releases, the PCMM2G with EtherCAT configured for a 4kHz (250 usec) Cycle Time may have a missed receive frame ([A38\)](https://webhelp.kollmorgen.com/kas4.02/Content/6.Using-Web-server/Diagnostics-tab/Errors-Alarms/Controller-Errors-Alarms.htm?tocpath=Controller%20Error%20and%20Alarm%20Descriptions%7C_____0#A38) in +24hrs of operation.
	- This has been improved, with no missing Rx frames for  $+72$  hrs.
- Optimized L2 Cache memory usage in Runtime while monitoring: Temperature, CPU usage, Low Voltage and Fan operation, and IP address changes.
	- This improves the EtherCAT cycle jitter with heavy loaded applications at 4kHz.

## <span id="page-7-1"></span>**2.2 S-Curve Coordinated Motion**

Coordinated motion moves now supports the jerk input.

The path velocity profile at the start and end of the move segment will be S-Curve, applying a jerk to provide a continuous non-constant acceleration profile.

- The jerk input is supported for these Coordinated Move function blocks:
	- MC\_MoveLinAbs(...), MC\_MoveLinRel(...)
	- MC\_MoveCircAbs(...), MC\_MoveCircRel(...)

#### **Limitations**

These limitations remain and may change in future releases:

- Not supported by MC\_MoveDirAbs/Rel(...).
- Aborting (BM\_ABORTING) moves are not supported for line-arc, arc-arc, arc-line moves.

## <span id="page-8-0"></span>**2.3 S-Curve Corner Distance Transition**

Coordinated motion supports a new corner distance transition with TM\_SCURVE\_CORNER as the TransitionMode parameter.

The path velocity profile during the transition will be S-Curve, applying a jerk to provide a continuous nonconstant acceleration profile.

- There is a single parameter for TM\_SCURVE\_CORNER, to specify the corner distance. See:
	- Transition Between Moves S-Curve Corner [\(TM\\_SCURVE\\_CORNER\)](https://webhelp.kollmorgen.com/kas4.02/Content/16.Advanced-Topics/CoordMotion/Transition-Between-Moves.htm#S-Curve)
	- S-Curve Corner [Line-to-Line](https://webhelp.kollmorgen.com/kas4.02/Content/16.Advanced-Topics/CoordMotion/S-Curve-Corner-Line-to-Line-Transitions.htm) Transitions
	- MC MoveLinAbs
	- $\cdot$  MC MoveLinRel
- Coordinated Motion with S-Curve profile and S-Curve Corner Transition have additional error codes. See:
	- [Transition](https://webhelp.kollmorgen.com/kas4.02/Content/16.Advanced-Topics/CoordMotion/Transition-Between-Moves.htm) Between Moves
	- S-Curver Corner [Line-to-Line](https://webhelp.kollmorgen.com/kas4.02/Content/16.Advanced-Topics/CoordMotion/S-Curve-Corner-Line-to-Line-Transitions.htm) Transitions
	- [PLCopen](https://webhelp.kollmorgen.com/kas4.02/Content/3.UnderstandKAS/PLCopen-General-Rules/PLCopen-Function-Block-ErrorIDs.htm) Function Block ErrorIDs
- Guidelines for calculating the S-Curve Corner Distance Transition time and component trajectories are available here: S-Curve Corner Transition – Design and [Calculations](https://www.kollmorgen.com/en-us/developer-network/s-curve-corner-transition-design-and-calculations) (login is required).

#### **Limitations**

The S-Curve Corner transition has these limitations and may change in future releases:

- Not supported by MC\_MoveDirAbs/Rel(...) or MC\_MoveCircAbs/Rel(...).
- Buffer Mode (BM\_BUFFERED) is not compatible with this transition.
- Aborting a move during an S-Curve Corner Distance Transition is not supported.
- Changes to the velocity override during the transition will not take effect until after the transition has completed.
- Halt and stop actions, via MC\_GrpHalt and MC\_GrpStop, pause during S-Curve Corner transitions. • The halt and stop actions resume after the transition has completed.
- The Acceleration and Deceleration parameters do not affect the transition profile.
	- The peak acceleration or peak deceleration may exceed the specified parameters for Acceleration and Deceleration.
- The Jerk parameter is ignored by the transition profile calculations (path jerk is derived from the velocity, corner distance, and move positions).

## <span id="page-8-1"></span>**2.4 AKD Firmware v1-23-00-000**

- The KAS-IDE and Runtime have been tested with Production Release v1-23-00-000.
- The ESI files have been updated in the installation package.

## <span id="page-8-2"></span>**2.5 AKD2G Firmware v2-13-00-000**

- The KAS-IDE and Runtime have been tested with Production Release v2-13-00-000.
- The ESI files have been updated in the installation package.

## <span id="page-9-0"></span>**2.6 Configurable Drive Status Bit #11 (Internal drive limit Active)**

The KAS Runtime response to drive status bit #11 is now configurable via PLC code.

- By default, the motion engine triggers an emergency stop and place the axis in ErrorStop state when the drive activates bit #11 in the CANopen Status Word.
- The PLC code can now instruct the motion engine to ignore this bit, allowing the PLC code to manage warning cases per application needs without forcing a realign.
	- See Overtravel [Conditions](https://webhelp.kollmorgen.com/kas4.02/Content/16.Advanced-Topics/overtravel_conditions.htm).
	- For a Pipe Network axis, configure and verify the bit #11 behavior using the ML\_AXIS\_PARAM IGNORE\_DRIVE\_LIM\_STATUS axis parameter in these function blocks:
		- [MLAxisReadBoolParam](https://webhelp.kollmorgen.com/kas4.02/Content/11.TechRefs/Motion-Pipe-Network/Axis/MLAxisReadBoolParam.htm)
		- [MLAxisWriteBoolParam](https://webhelp.kollmorgen.com/kas4.02/Content/11.TechRefs/Motion-Pipe-Network/Axis/MLAxisWriteBoolParam.htm)
	- For a PLC axis, configure and verify the bit #11 behavior using the MC\_AXIS\_PARAM\_IGNORE DRIVE\_LIM\_STATUS axis parameter in these function blocks:
	- [MC\\_ReadBoolPar](https://webhelp.kollmorgen.com/kas4.02/Content/11.TechRefs/Motion-PLCopen/Info/MC_ReadBoolPar.htm)
	- [MC\\_WriteBoolPar](https://webhelp.kollmorgen.com/kas4.02/Content/11.TechRefs/Motion-PLCopen/Info/MC_WriteBoolPar.htm)

## <span id="page-9-1"></span>**2.7 EtherCAT Read/Write SDO Array**

- ECATReadSDOData(...) and ECATWriteSDOData(...) function blocks read or write an array of EtherCAT SDO data.
- These are useful for SDO data sizes greater than 32-bits.

## <span id="page-9-2"></span>**2.8 Group Halt/Stop Deceleration and Jerk Arguments**

MC\_GrpHalt and MC\_GrpStop have updated behavior for deceleration and jerk arguments.

- The Jerk argument is now supported, allowing for S-Curve Corner halting and stopping behavior.
- If the specified halt/stop deceleration is lower than the active move's deceleration, the active move's deceleration value is used to ensure motion stops before reaching the move's endpoint.
- Similarly, if the specified halt/stop jerk value is either zero or less than the active move's jerk value, the active move's deceleration value is used to ensure motion stops before reaching the move's endpoint.

### <span id="page-9-3"></span>**2.9 Interpolate Actual Position between Corrupt, Missing, or Late Rx Frames**

- The controller interpolates the actual position for servo axes, digitizing axes, and pipe network sampler blocks when either an [A31](https://webhelp.kollmorgen.com/kas4.02/Content/6.Using-Web-server/Diagnostics-tab/Errors-Alarms/Controller-Errors-Alarms.htm?tocpath=Controller%20Error%20and%20Alarm%20Descriptions%7C_____0#A31) or [A38](https://webhelp.kollmorgen.com/kas4.02/Content/6.Using-Web-server/Diagnostics-tab/Errors-Alarms/Controller-Errors-Alarms.htm?tocpath=Controller%20Error%20and%20Alarm%20Descriptions%7C_____0#A38) alarm condition occur.
- This feature is supported by the PCMM, PDMM, and PCMM2G controllers.

## <span id="page-9-4"></span>**2.10 KAS-IDE-WB (WorkBench)**

- The KAS-IDE's embedded WorkBench has been updated to v2.16.0.10303.
	- See the [WorkBench](https://releasenotes.kollmorgen.com/workbench/) Release Notes.

## <span id="page-10-0"></span>**2.11 MC\_Power(...) State Machine for 3rd Party Drives**

- The internal state machine has been modified to add the switched-on state for compliance with the DS-402 specification.
- Third party drives (non-Kollmorgen) may require the "switched on" state before the "operation enabled" state.
- The MC\_Power(...), MLAxisPower(...), and PipeNetwork(MLPN\_POWER\_ON) use the modified state machine.
- The execution and drive response time for the operation enabled state might be slightly different compared to previous versions.
- See [CANopen](https://webhelp.kollmorgen.com/kas4.01/Content/3.UnderstandKAS/CANopen_Status_Machine.htm?tocpath=KAS%20Component%20Manuals%7CUnderstanding%20KAS%7CEtherCAT%20Motion%20Bus%20Concepts%7CCANopen%7C_____1) Status Machine.

## <span id="page-10-1"></span>**2.12 MLFB\_HomeFindHomeFastIntput**

- Fixed issues with clearing a timeout error and immediate home input trigger.
- Re-import the MLFB\_HomeFindHomeFastInput(...) UDFB to get the latest changes.
- See Re-import [Kollmorgen](https://webhelp.kollmorgen.com/kas4.02/Content/13.Troubleshoot/Re-import-Kollmorgen-UDFBs.htm) UDFBs.

## <span id="page-10-2"></span>**2.13 Modular EtherCAT with 1st DC as Reference Clock**

In previous releases, a limitation was that:

The first EtherCAT device with Distributed Clocks cannot be disconnected/removed and must remain the same.

Only devices downstream from the first DC device can be removed.

This limitation is no longer applicable.

During MLMotionStart(...) the first discovered connected device with DC is used as the master reference clock for the EtherCAT network.

## <span id="page-10-3"></span>**2.14 New PLC Functions**

These functions blocks to read and write Pipe Network Axis parameters have been added:

- [MLAxisReadBoolParam](https://webhelp.kollmorgen.com/kas4.02/Content/11.TechRefs/Motion-Pipe-Network/Axis/MLAxisReadBoolParam.htm)
- [MLAxisReadParam](https://webhelp.kollmorgen.com/kas4.02/Content/11.TechRefs/Motion-Pipe-Network/Axis/MLAxisReadParam.htm)
- [MLAxisWriteBoolParam](https://webhelp.kollmorgen.com/kas4.02/Content/11.TechRefs/Motion-Pipe-Network/Axis/MLAxisWriteBoolParam.htm)

### <span id="page-10-4"></span>**2.15 Retrofit EtherCAT Backup with AKD2G Firmware Version**

• There is a utility program and KDN article to provide instructions to retrofit an existing EtherCAT backup file with a different AKD2G firmware version.

• See Retrofit KAS [EtherCAT](https://www.kollmorgen.com/en-us/developer-network/retrofit-ethercat-backups-akd2g-firmware-0) Backups with AKD2G.

• This is useful for the latest AKD2G drives, which are restricted from downloading firmware versions older than 02-12-00-001.

## <span id="page-11-0"></span>**3 What's Fixed in KAS v4.02**

These issues have been fixed for this release.

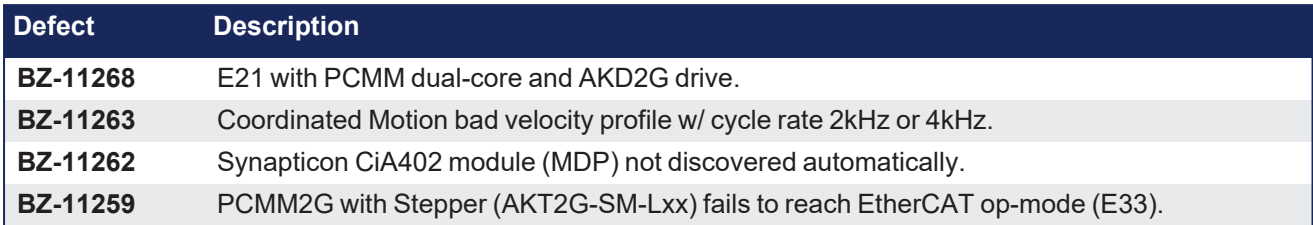

## <span id="page-12-0"></span>**4 What's Changed in KAS v4.02**

The [ECATDeviceStatus](https://webhelp.kollmorgen.com/kas4.02/Content/11.TechRefs/Fieldbus/EtherCAT/ECATDeviceStatus.htm) function block is changed to return a new error identifier (ErrorID) when the specified device was disconnected from the EtherCAT network using the [ECATDeviceAction](https://webhelp.kollmorgen.com/kas4.02/Content/11.TechRefs/Fieldbus/EtherCAT/ECATDeviceAction.htm) function block.

- The new identifier is ECERR\_DEVICE\_DISCONNECTED.
- $\cdot$  In previous releases, this ErrorID was returned as ECERR\_DEVICE\_INVALIDADDR.
- See either [ECATReadSdoData](https://webhelp.kollmorgen.com/kas4.02/Content/11.TechRefs/Fieldbus/EtherCAT/ECATReadSdoData.htm) or [ECATWriteSdo](https://webhelp.kollmorgen.com/kas4.02/Content/11.TechRefs/Fieldbus/EtherCAT/ECATWriteSdo.htm) for description of this new error code.

## <span id="page-13-0"></span>**5 Known Issues**

These are the known issues for this release.

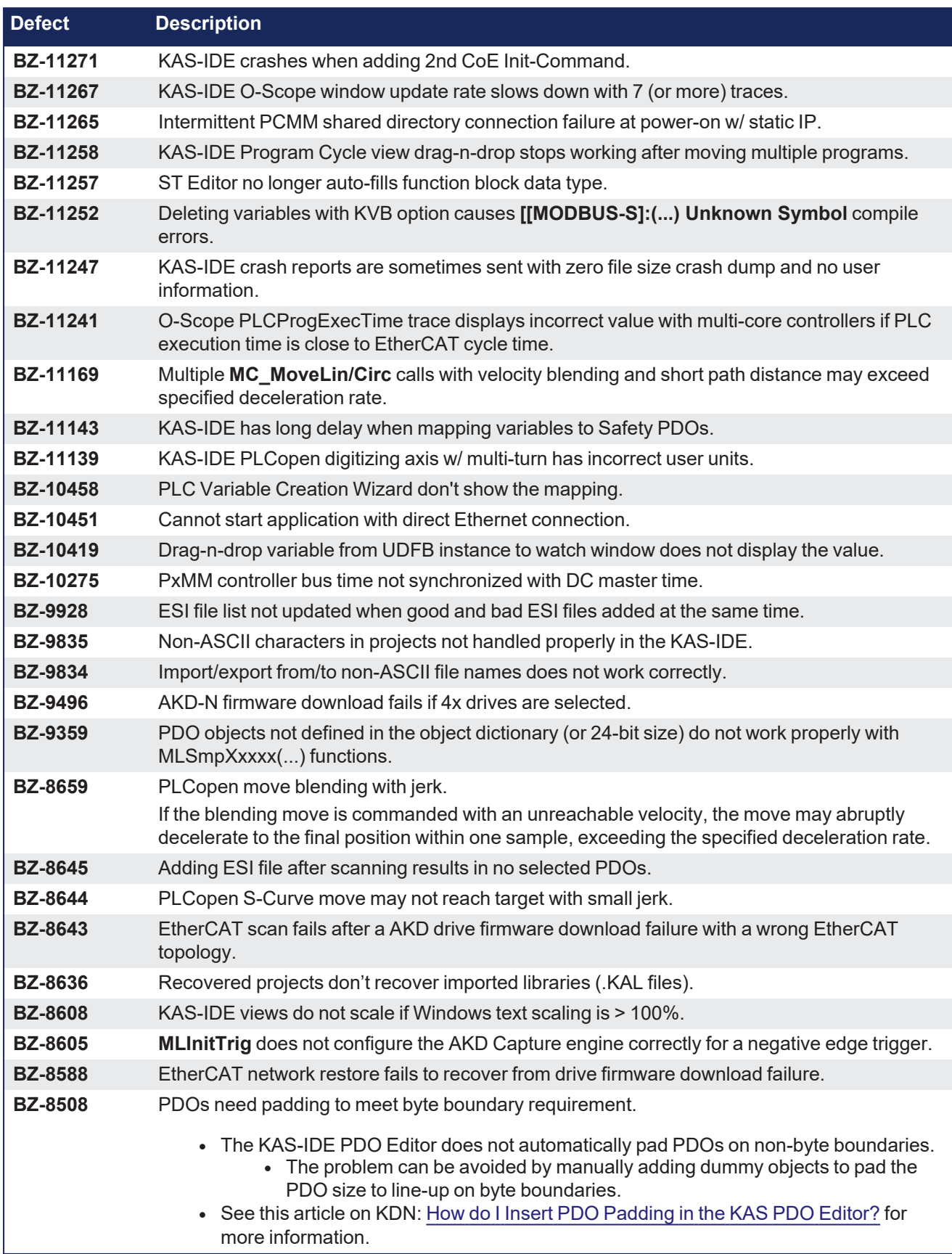

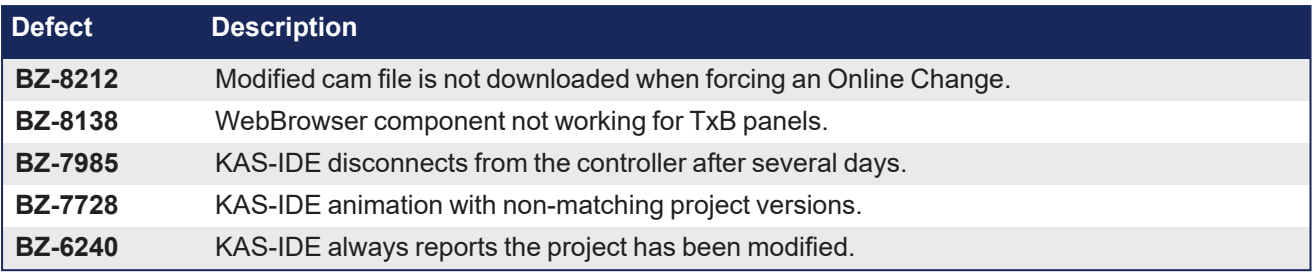

## <span id="page-15-0"></span>**6 Known Limitations**

- KAS-IDE drive status bar cannot detect if AKD2G is active or inactive in pre-op mode.
- RGM is not supported.
- The undo action is not possible for all operations.
- Find/Search/Replace function:
	- Search and Replace function is not supported in Pipe Network.
	- Search and Replace for HMI are supported only with local <CTRL+F>.
- In SFC programs, breakpoints can only be set on transitions (i.e., in First Level diagram) and not in steps or conditions.
	- With a breakpoint set on transition, you can debug cycle by cycle.
- SFC programs are limited to 64k byte size due to the bytecode engine.
	- <sup>l</sup> If the SFC program exceeds 64k bytes, the compiler generates a warning message: **Warning: limit is 64KB!**.
- Plugging the EtherCAT cable to the OUT port is not detected and is not reported as an error.
- PLC Variable mapping:
	- Each PLC variable can be mapped to an EtherCAT IO and exclusively to either:
		- External driver.
		- <sup>l</sup> Modbus for an HMI.
		- PDMM Onboard IO.
		- Example: A PLC variable cannot be mapped to Modbus and Onboard PDMM IO at the same time.

## <span id="page-15-1"></span>**6.1 EtherCAT Limitations**

- Cabling: Plugging the EtherCAT cable to the OUT port is not detected and is not reported as an error.
- <sup>l</sup> **External EtherCAT Configuration**: If an external EtherCAT XML file needs to be used, the file AKDfor-KAS.xml should be used as the ESI file for AKD.
	- This ensures proper operation with KAS.
	- The file is located here:

C:\Users\<user.name>\AppData\Local\Kollmorgen\KAS\Astrolabe\ESI\.

## <span id="page-15-2"></span>**6.2 FFLD Animation Limitation**

- The FFLD animation for UDFBs has a limitation, where the ladder rung is not fully animated.
	- Example: In a program and sub-program, the rung is fully animated, where in the UDFB it is not fully animated.

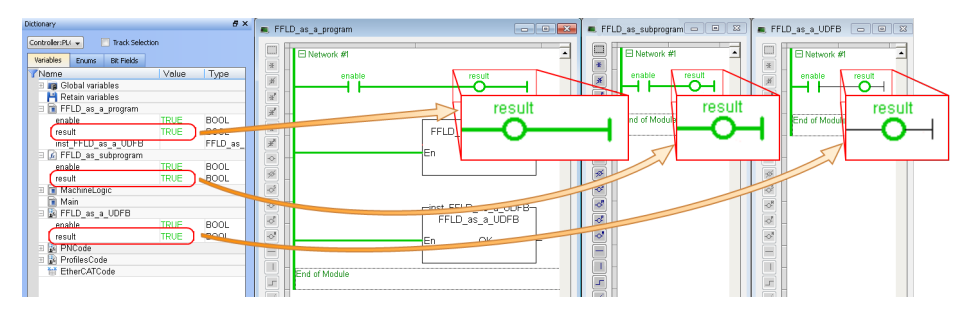

## <span id="page-16-0"></span>**6.3 FFLD Programs Limitation**

The FFLD has a limitation where a compile error is reported when the application has a function input when a negative REAL/LREAL constant expression is used.

Example: The **Assignment** function with an input value of **-360.0** causes a **Bad variable on box output** compile error.

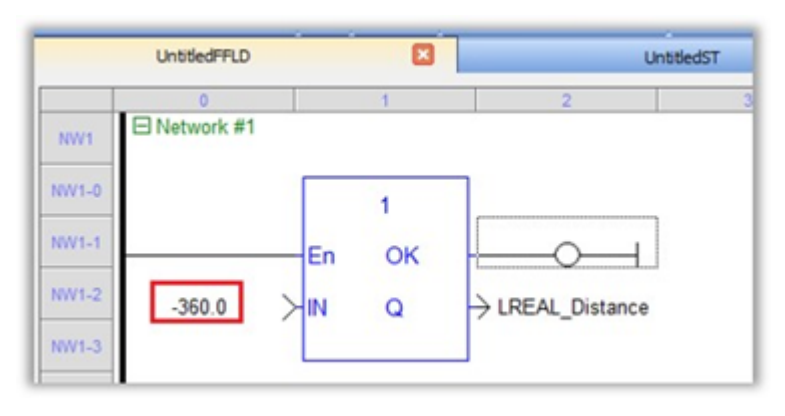

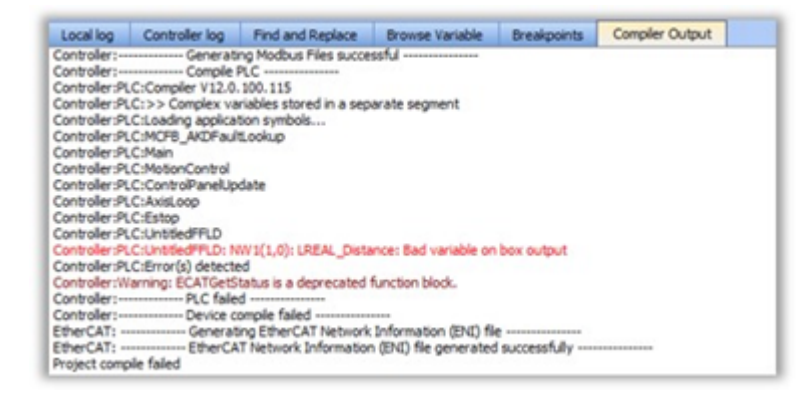

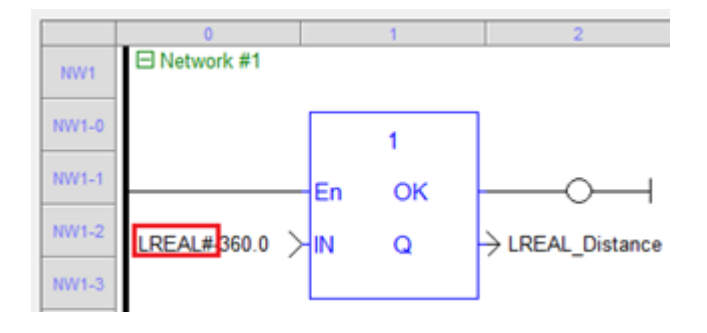

## <span id="page-17-0"></span>**6.4 PCMM2G Limitations**

The PCMM2G with EtherCAT configured for a 4kHz (250usec) Cycle Time may experience cycle jitter or a missed receive frame (A38) in +24hrs of operation with:

- 16 (or more) Axes.
- Large memory usage from PLC variables.

#### **Detect Excessive Cycle Jitter**

- **.** Use the IDE Oscilloscope to monitor the TraceTimes CycleJitter channel.
- <sup>l</sup> Check the controller logs for an EtherCAT Warning message with **Cycle jitter:[xx]us...**.

#### **Reduce Cycle Jitter**

- Reduce the PLC memory size by:
	- Delete unused programs, functions, and UDFBs.
	- Delete unused variables.
		- <sup>l</sup> See the Find and [Replace](https://webhelp.kollmorgen.com/kas4.01/Content/9.DescKASGUI/InformationLogs_FindReplace.htm) tab **Find Unused Variables** (#3).
	- $\cdot$  Size arrays appropriately to meet to their actual maximum usage.

## <span id="page-18-0"></span>**7 Installation**

Use this information for KAS installation:

- "System [Requirements"](#page-18-1) ( $\rightarrow$  p. 19)
- "Firmware and Software [Requirements"](#page-19-0) ( $→$  p. 20)
- ["Computer](#page-19-1) Software" ( $→$  p. 20)
- "Firmware [Requirements"](#page-19-2) ( $→$  p. 20)
- ["Mandatory](#page-20-4) Resident Firmware for AKD" ( $\rightarrow$  p. 21)
- ["Kollmorgen Visualization Builder](#page-21-0) (KVB)" (→ p. 22)
- "BBH Safety [Software"](#page-22-0) ( $→$  p. 23)
- "KAS [Controls"](#page-22-1) (→  $p. 23$ )
- "Allow Simulator to Use HTTP [Communication"](#page-23-0) ( $\rightarrow$  p. 24)

## <span id="page-18-1"></span>**7.1 System Requirements**

These are the minimum system requirements for the KAS-IDE.

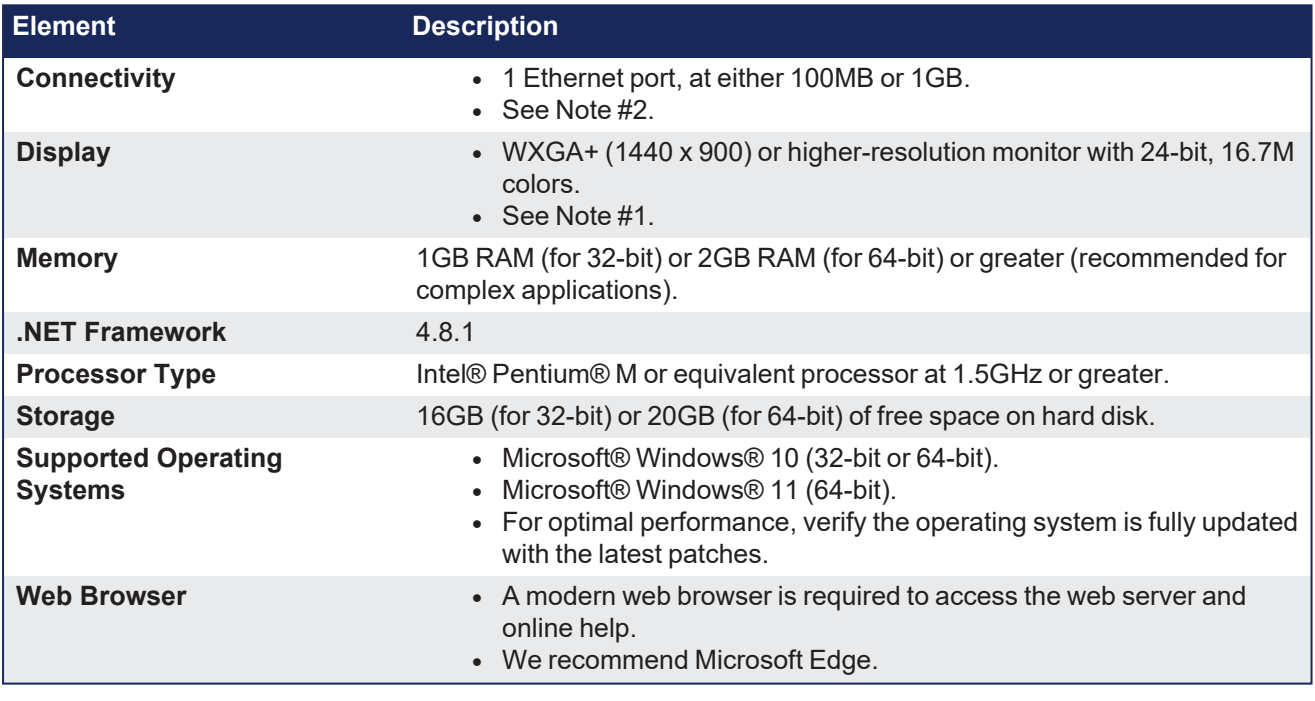

**NOTE** 

1. Better results are achieved with OpenGL and 3D cards.

2. A 100MB network is required to allow the KAS-IDE to Runtime communication to work in all conditions. The AKD WorkBench AutoTuner and Scope both require 100MB of bandwidth to function properly.

#### $\star$  TIP

See Connect [Remotely](http://webhelp.kollmorgen.com/kas4.00/Content/13.Troubleshoot/Connect_Remotely.htm) about the ports used by the KAS-IDE. The ports may need to be opened to support connecting from an external network.

## <span id="page-19-0"></span>**7.2 Firmware and Software Requirements**

KAS is comprised of several software components integrated together to provide a complete motion system.

We recommend these component software versions for best performance and compatibility.

#### <span id="page-19-1"></span>**7.2.1 Computer Software**

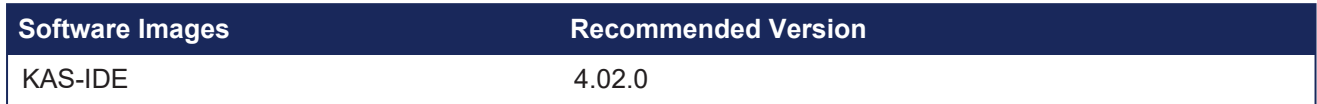

#### <span id="page-19-2"></span>**7.2.2 Firmware Requirements**

- ["Controller](#page-19-3) Firmware" ( $→$  p. 20)
- "Drive [Firmware"](#page-20-0)  $(\rightarrow p. 21)$
- "Firmware [Compatibility"](#page-20-1) ( $→$  p. 21)
	- ["F106](#page-20-2) Error" (→  $p. 21$ )
		- ["FBUS.PARAM05](#page-20-3) Bit 5" ( $\rightarrow$  p. 21)

#### <span id="page-19-3"></span>**7.2.2.1 Controller Firmware**

This is the controller firmware to use with this KAS release.

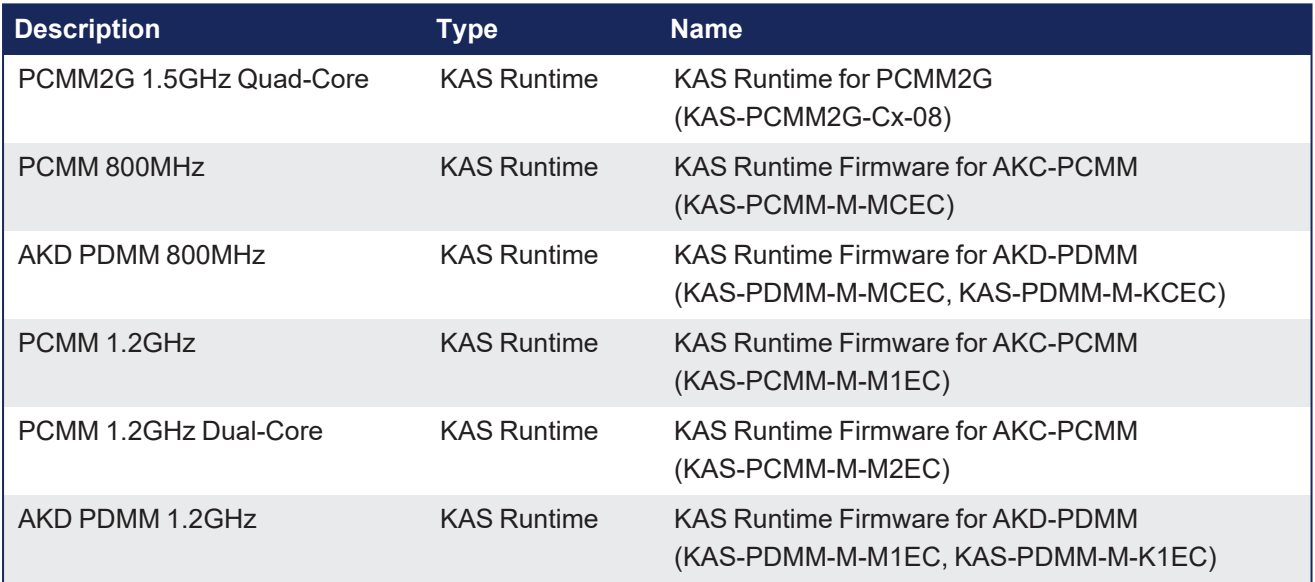

- Supported drives include:
	- AKD-M (AKD PDMM Drive)
	- AKD2G, AKD-P (Motion Tasking Drive or Position Indexer)
	- $ALAD-C/N$
	- MKD-C
- The recommended firmware version is dependent on the drive's model and revision.
- Controller firmware is available at [KDN](https://www.kollmorgen.com/en-us/developer-network/downloads/?field_product_family_tid_selective%5B%5D=3005&field_product_family_tid_selective%5B%5D=3638&field_category_tid_selective%5B%5D=21&title=).

#### <span id="page-20-0"></span>**7.2.2.2 Drive Firmware**

#### NOTE

AKD and AKD2G firmware is available at [KDN](https://www.kollmorgen.com/en-us/developer-network/downloads/?field_product_family_tid_selective%5B%5D=3005&field_product_family_tid_selective%5B%5D=3638&field_category_tid_selective%5B%5D=21&title=).

This is the drive firmware to use with this KAS release.

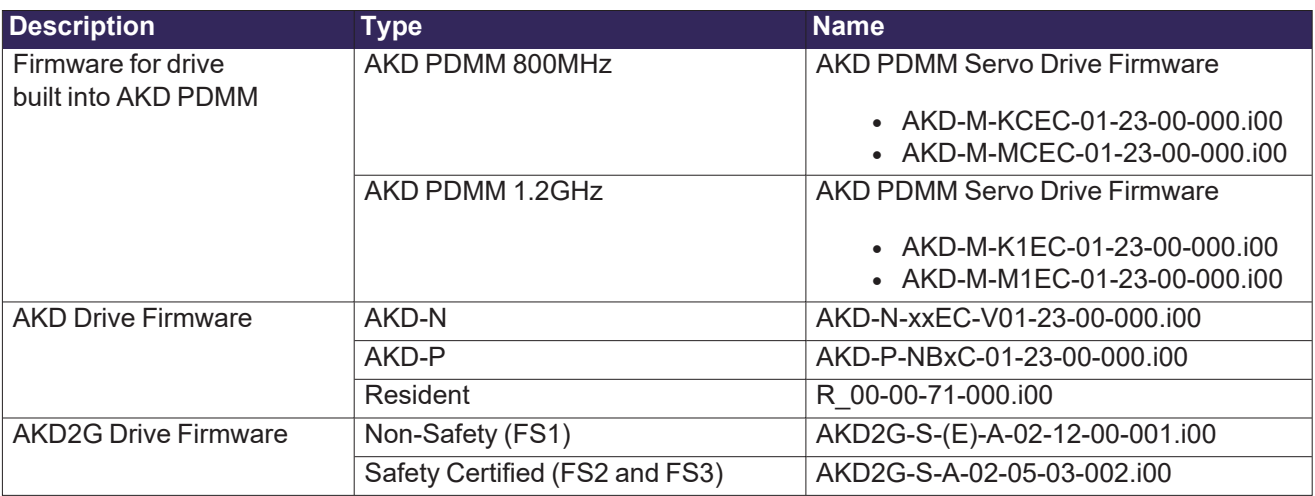

#### <span id="page-20-1"></span>**7.2.2.3 Firmware Compatibility**

#### <span id="page-20-2"></span>**7.2.2.3.1 F106 Error**

An F106 error may appear after upgrading the AKD firmware.

- This indicates that non-volatile parameters are not compatible between the two firmware versions.
- Resetting the drive to the default memory values using Parameter Load will fix this error.

#### <span id="page-20-3"></span>**7.2.2.3.2 FBUS.PARAM05 Bit 5**

FBUS. PARAM05 bit 5 should be set to 0 (zero); this is the default value.

- This prevents an error E33 and EtherCAT not starting.
- If it is not set to the 0 (zero), the rotary switch of the drive is used to set the EtherCAT Station Alias.
	- This can conflict with the address that KAS is writing.

#### <span id="page-20-4"></span>**7.2.3 Mandatory Resident Firmware for AKD**

- The recommended resident firmware for all AKD family drives is v71.
- To reliably support the EtherCAT firmware download, resident firmware must be at least v35.
	- Contact Kollmorgen for any AKD Drive with resident firmware lower than v35. See Support and [Services](#page-26-0) ( $\rightarrow$  p. 27).

### <span id="page-21-0"></span>**7.2.4 Kollmorgen Visualization Builder (KVB)**

#### <span id="page-21-1"></span>**7.2.4.1 Software Images**

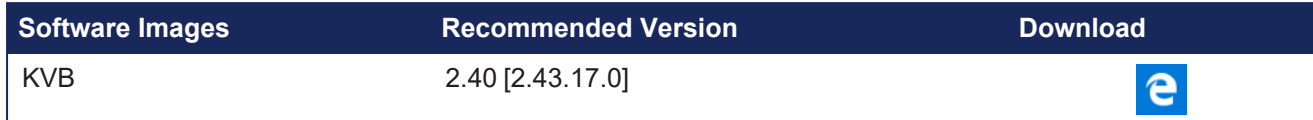

#### <span id="page-21-2"></span>**7.2.4.2 Installers**

The installation package contains both the IDE and runtime for TxC panels.

The KVB .ZIP file contains two different installers:

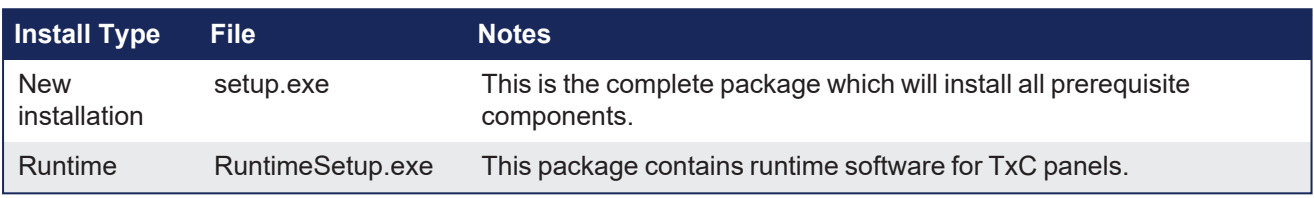

#### <span id="page-21-3"></span>**7.2.4.3 Hardware / Software**

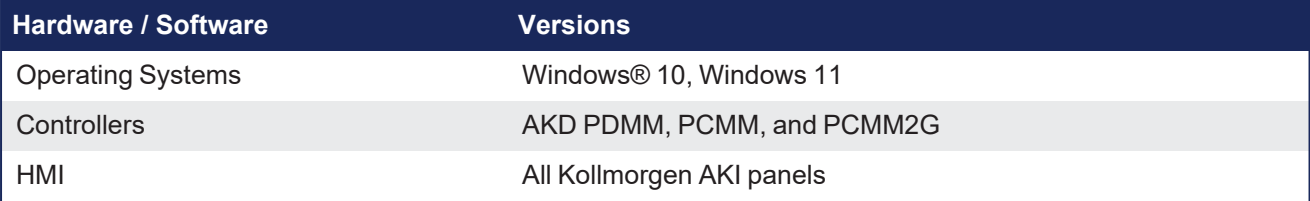

Yes **N** 

No

#### **NOTE**

The KAS-IDE creates projects using KVB 2.0. When you open a v2.0 project by double-clicking on it, KVB upgrades the project to v2.40 [2.43.17.0].

#### Project Conversion

Project must be converted in order to be opened in this version of designer, this operation cannot be undone. Do you want to converted in order to be

#### *OIMPORTANT*

KVB 1.2 projects are not compatible with KVB 2.x. An attempt to open a v1.2 project with v2.x results in an alert message. If accessing v1.2 projects is important, we recommend keeping both versions installed on your system. New panels automatically use KVB 2.0.

#### $\star$  TIP

Contact Kollmorgen if you have a KVB 1.2 project that needs to be updated in KVB 2.x. See Support and [Services](#page-26-0) ( $\rightarrow$  p. 27).

#### <span id="page-22-0"></span>**7.2.5 BBH Safety Software**

These BBH Safety software and firmware minimum versions are required to operate with these products and KAS-IDE software:

- AKD PDMM
- AKD2G
- AKT2G-IO-SDI-04-000
- AKT2G-IO-SDO-04-000
- PCMM
- PCMM2G

[Contact](http://www.bbh-products.de/home) BBH for the latest software and firmware release information and details.

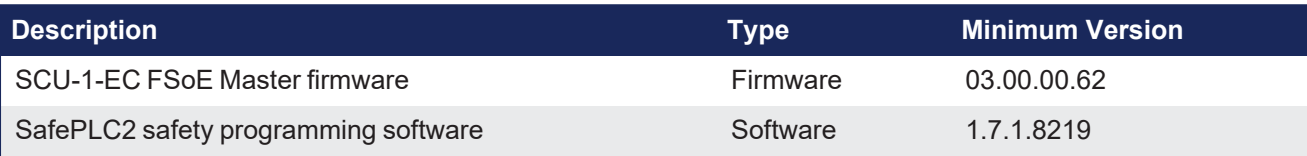

## <span id="page-22-1"></span>**7.3 KAS Controls**

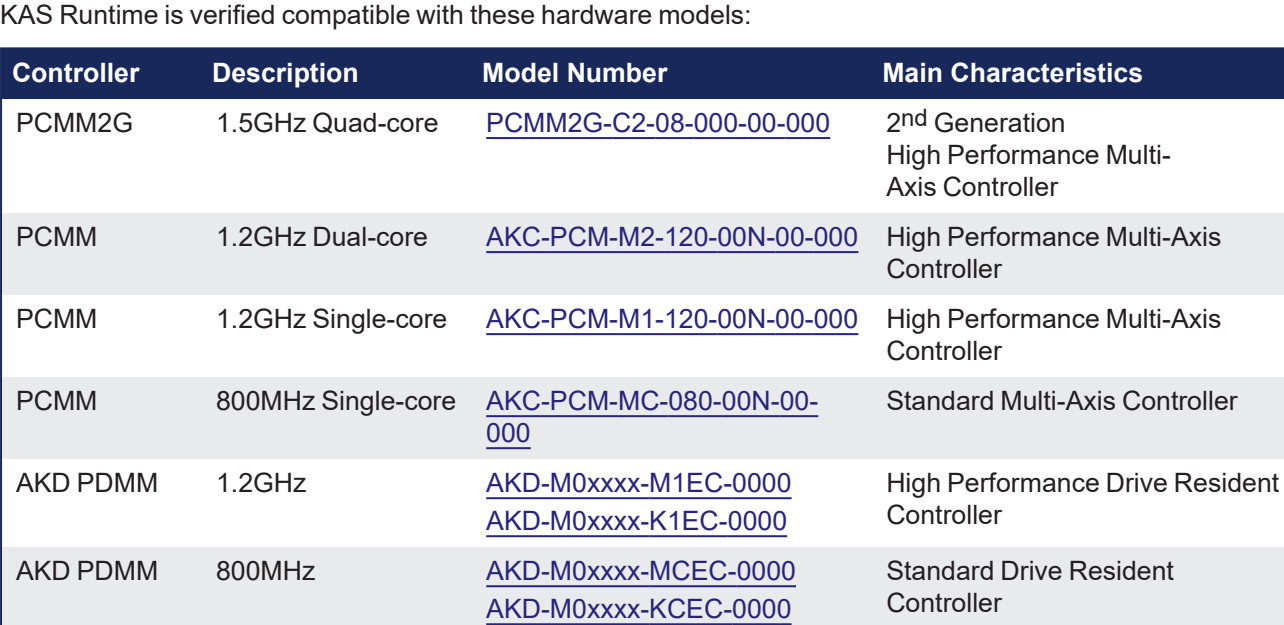

## <span id="page-23-0"></span>**7.4 Allow Simulator to Use HTTP Communication**

The Simulator needs to open HTTP ports to allow communication.

The first time Simulator is run, Windows prompts you to block or unblock the KAS application.

Allow access to all of these requests to ensure correct behavior.

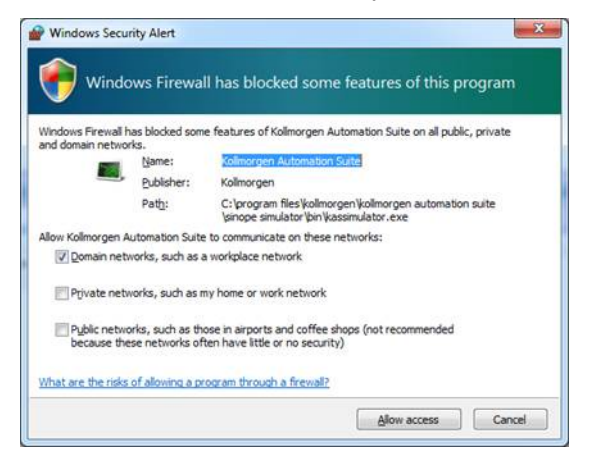

The Simulator uses Port 80 for the web server.

Simulator automatically assigns an available free port to the webserver to listen to the incoming HTTP requests if another service is using Port 80.

See Start the KAS [Simulator](http://webhelp.kollmorgen.com/kas4.01/Content/5.UsingSim/Start Sim.htm) for more information.

## <span id="page-24-0"></span>**8 AKD Firmware Notes**

- The AKD Firmware v1-16 (and later) supports a new drive parameter, ECAT.LEGACYREV, to enable a backwards compatibility RevisionNo (0x2). By default, AKD-Series drives ships with the latest production release firmware, with ECAT.LEGACYREV
	- = 1, for backwards compatibility.
- $\bullet$  The AKD Firmware v1-16 (and later) supports a 3rd FMMU if the ECAT.LEGACYREV = 0. The advantage of using a 3rd FMMU is 30% performance improvement with the KAS-IDE embedded Workbench communication.
- EtherCAT RevisionNo: EtherCAT provides an optional field to identify a vendor specific RevisionNo for a device and a field to specify the logic to CheckRevisionNo for device compatibility.
	- The KAS-IDE and Runtime supports multiple RevisionNos for the same Vendor/ProductID.
	- In previous KAS versions, the EtherCAT initialization would generate a device mismatch error, if the device's RevisionNo and the project's RevisionNo did not match.
	- If the device's ESI file does not specify the CheckRevisionNo logic then, by default, the KAS Runtime allows any RevisionNo at EtherCAT initialization.
	- The IDE allows you to map physical devices to project devices with different RevisionNos and keep the project device configurations.
- <sup>l</sup> Limitation: The CheckRevisionNo options **equal or greater than** (EQ\_OR\_G, LW\_EQ\_HW\_EQ\_OR\_G, and HW\_EQ\_LW\_EQ\_OR\_G) are not supported.

They are evaluated as **equal** (EQ).

## <span id="page-25-0"></span>**9 Third Party EtherCAT Device Support**

This section summarizes the known capabilities and limitations with KAS support for third-party EtherCAT devices.

See:

- Add and [Configure](https://webhelp.kollmorgen.com/kas/Content/4.Using-KAS-IDE/Create-Project-Advanced/3rd-Party/ECAT_3rdParty.htm) Third Party Devices in the online help for directions on integration.
- Set Up FSoE Master and an AKD2G with [SafeMotion](https://webhelp.kollmorgen.com/kas/Content/16.Advanced-Topics/Motion-Bus-Fieldbuses/Setup_FSoE_PDO_SCU_AKD2G.htm) Monitor if integrating a different third-party FSoE master into a KAS system.

## <span id="page-25-1"></span>**9.1 Requirements**

- All third-party devices must have an ESI file containing the device information, features, and settings.
- MDP devices must support automatic module discovery at EtherCAT network scan.

### <span id="page-25-2"></span>**9.2 Limitations**

- The KAS-IDE does not support third-party drives.
	- Contact your local Kollmorgen representative for details.
- MDP fieldbus gateway devices that require MDP gateway profiles, implemented to the ETG 5001.3 specification, may not be discovered.
- This includes gateway protocols: CAN, CANopen, DeviceNet, Interbus, and IO Link.
- PDO upload is not supported.
- Manual slot configuration is not supported with MDP devices.
- 3rd-party drivers for network gateway devices are not included.

# <span id="page-26-0"></span>**Support and Services**

## **About Kollmorgen**

When you need motion and automation systems for your most demanding applications and environments, count on Kollmorgen - the innovation leader for more than 100 years. We deliver the industry's highest-performing, most reliable motors, drives, AGV control solutions and automation platforms, with over a million standard and easily modifiable products to meet virtually any motion challenge. We offer manufacturing facilities, distributors and engineering expertise in all major regions around the world, so you can bring a better machine to market faster and keep it profitable for many years to come.

## **Kollmorgen Developer Network**

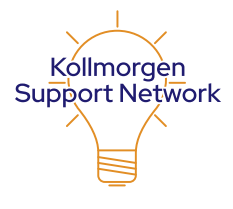

Join the [Kollmorgen](http://kdn.kollmorgen.com/) Support Network for product support. Ask the community questions, search the knowledge base for answers, get downloads, and suggest improvements.

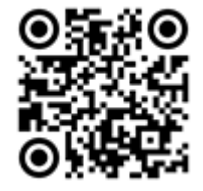

## **Kollmorgen Support Locations**

#### **North America Kollmorgen**

201 West Rock Road Radford, VA 24141, USA

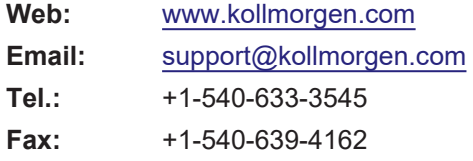

**Europe Kollmorgen Europe GmbH** Pempelfurtstr. 1 40880 Ratingen, Germany

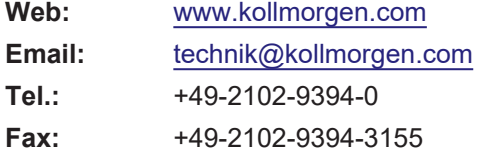

#### **South America**

#### **Altra Industrial Motion do Brasil** Equipamentos Industriais LTDA. Avenida João Paulo Ablas, 2970 Jardim da Glória, Cotia – SP CEP 06711-250, Brazil

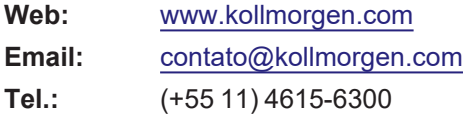

#### **China and SEA KOLLMORGEN**

Room 302, Building 5, Libao Plaza, 88 Shenbin Road, Minhang District, Shanghai, China.

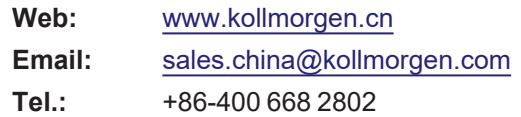